# brother

# **How to Replace the Belt Unit**

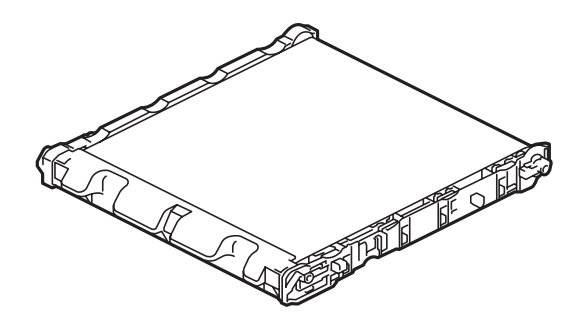

How to Replace the Belt Unit So wechseln Sie die Transfereinheit aus Comment remplacer l'unité de courroie Het vervangen van de riemeenheid Sostituzione del gruppo cinghia Cómo cambiar la unidad de correa Como substituir a unidade da correia Como substituir a unidade de correia Slik skifter du ut belteenheten Så här byter du bältenhet Sådan udskiftes bælteenheden Hihnayksikön vaihtaminen Замена ленточного картриджа Jak vyměnit pásovou jednotku A papírtovábbító egység cseréje Wymienianie zespołu pasa Как се сменя ремъкът Modul de înlocuire a unităţii de curea Návod na výmenu pásovej jednotky Kayış Ünitesinin Değiştirilmesi كيف يتم استبدال وحدة الحزام Cara Mengganti Unit Belt วิธีการเปลี่ยนชุดสายพานลำเลียงกระดาษ Cách thay bộ băng tải 如何更换转印带单元

如何更換轉印帶組 벨트 유닛을 교체하는 방법 ベルトユニットの交換方法

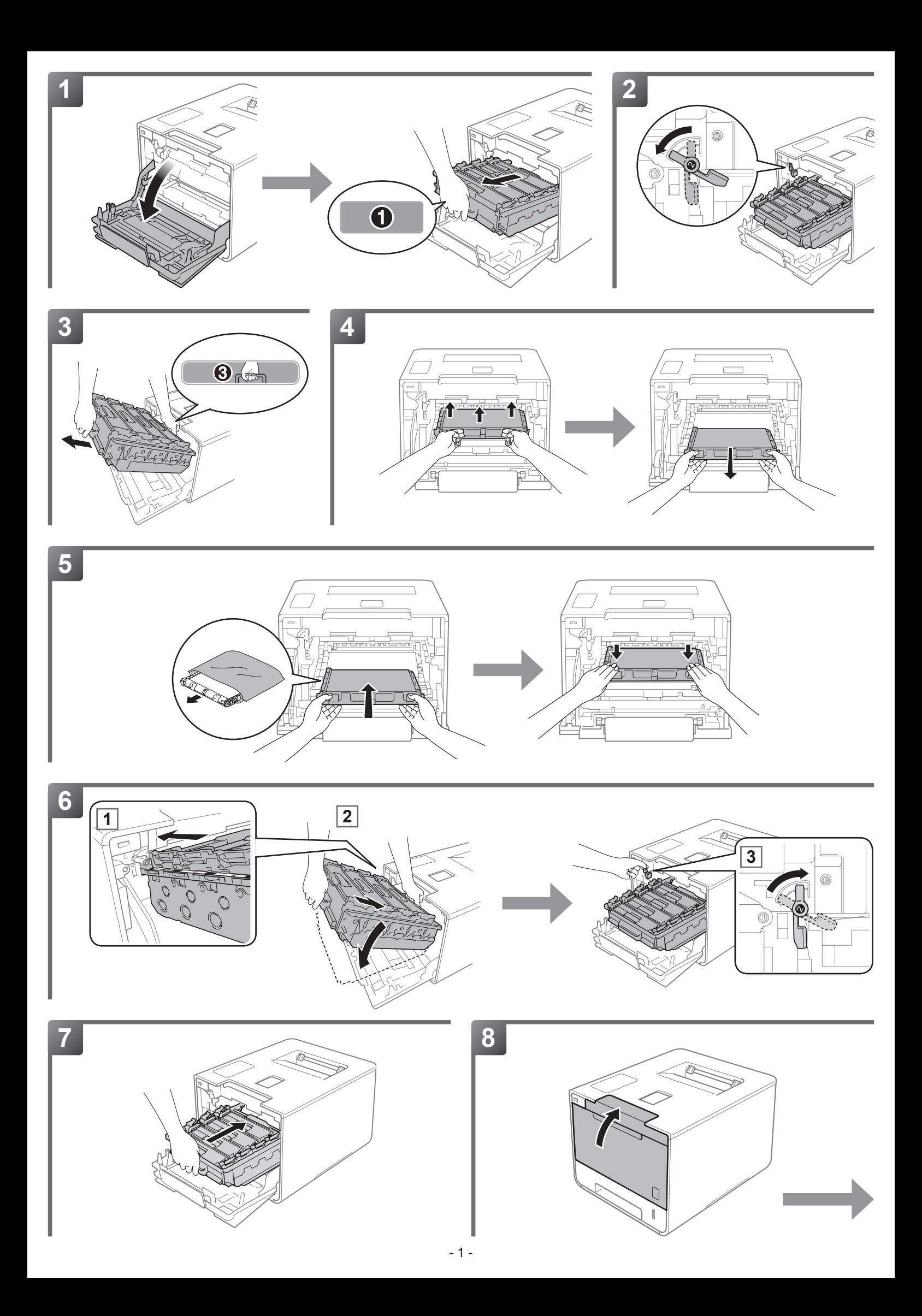

![](_page_2_Picture_0.jpeg)

![](_page_2_Picture_277.jpeg)

![](_page_2_Figure_2.jpeg)

![](_page_2_Picture_278.jpeg)

![](_page_2_Picture_279.jpeg)

![](_page_2_Picture_280.jpeg)

[ОБНУЛИТЕ СЧЕТЧИК ЛЕНТОЧНОГО КАРТРИДЖА](#page-6-0) с панели управления. **Страни** [RESETUJTE ČÍTAČ PÁSOVÉ JEDNOTKY](#page-6-0) pomocí ovládacího panelu. [A PAPÍRTOVÁBBÍTÓ EGYSÉG SZÁMLÁLÓJÁNAK ALAPHELYZETBE ÁLLÍTÁSA](#page-6-0) a vezérlőpult segítségével. [ZRESETUJ LICZNIK ZESPOŁU PASA](#page-6-0) za pomocą panelu sterowania. Strona 6

![](_page_2_Figure_7.jpeg)

![](_page_2_Picture_281.jpeg)

![](_page_2_Picture_282.jpeg)

![](_page_2_Picture_283.jpeg)

简体中文 [使用操作面板重置转印带单元计数器。](#page-9-0) 页码 9 [使用控制面板重置轉印帶組計數器。](#page-9-0) 제어판을 사용해 벨트 유닛 카운터를 [리셋합니다](#page-9-0). [コントロールパネルを使用して、ベルトユニットのカウンターをリセットしてください。](#page-9-0)

Български **НУЛИРАЙТЕ БРОЯЧА НА РЕМЪКА** от контролния панел.

Română **RESETAȚI CONTORUL UNITĂȚII DE CUREA** folosind panoul de control.

Türkçe Kontrol panelini kullanarak **[KAYIŞ ÜNİTESİ SAYACINI SIFIRLAYIN](#page-7-0)**.

Slovensky **[ZRESETUJTE POČÍTADLO PÁSOVEJ JEDNOTKY](#page-7-0)** pomocou ovládacieho panela.

![](_page_2_Figure_12.jpeg)

#### <span id="page-3-0"></span>**9 [ English ] RESET THE BELT UNIT COUNTER**

Go to [http://www.brother.com/original/index.htm](http://www.brother.com/original/index.html)l for instructions on how to return your used supplies to the Brother collection program. If you choose not to return your used < HL-L8250CDN/L8350CDW(T) > (1) Holding down **Go** and press ▲ on the machine's control panel. (2)Press ▲ or ▼ ( + or -) to display Belt Unit. Press **OK**. (3)Press ▲ for Reset to reset the belt unit counter. <HL-L9200CDW(T)/L9300CDW(T)(TT)> (1) Press  $\blacktriangleright$  to interrupt the error displayed on the Touchscreen.  $(2)$ Press  $\mathbb{R}$ (3)Press Machine Information > Parts Life.  $(4)$ Press  $\times$  until the Touchscreen message changes. (5)Press Belt Unit. (6)Press Yes.  $(7)$ Press  $\Box$ . <DCP-L8400CDN/ DCP-L8450CDW/ MFC-L8600CDW / MFC-L8650CDW/ MFC-L8850CDW/ MFC-L9550CDW> (1) Press  $\triangle$  to interrupt the error displayed on the Touchscreen.  $(2)$ Press  $\blacksquare$ . (3)Press All Settings. (4) Swipe up or down, or press ▲ or ▼ to display Machine Info.. (5)Press Machine Info.. (6)Press Parts Life. (7)Press # until the Touchscreen message changes. (8)Press Belt Unit. (9)Press Yes.  $(10)$ Press  $\Box$ .

supply, please discard the used supply according to local regulations, keeping it separate from domestic waste. If you have questions, call your local waste disposal office.

#### **9 [ Deutsch ] Setzen Sie den ZÄHLER DER TRANSFEREINHEIT zurück.**

- <HL-L8250CDN/L8350CDW(T)>
- (1) Halten Sie **Go (Los)** gedrückt und drücken Sie dabei ▲ auf dem Funktionstastenfeld des Geräts.
- (2) Drücken Sie ▲ oder ▼ ( + oder -), um Transfereinheit anzuzeigen. Drücken Sie **OK**.
- (3) Drücken Sie ▲ für Reset, um den Zähler der Transfereinheit zurückzusetzen.
- <HL-L9200CDW(T)/L9300CDW(T)(TT)>
- (1) Drücken Sie  $\bigtimes$ , um den im Touchscreen-Display angezeigten Fehler aufzuheben.
- (2) Drücken Sie
- 
- (3) Drücken Sie Geräteinformationen > Lebensdauer.<br>(4) Drücken Sie ズ, bis sich die Meldung im Touchscreen-Display
- ändert.
- (5) Drücken Sie Transfereinheit.
- (6) Drücken Sie Ja.

(7) Drücken Sie

- <DCP-L8400CDN/DCP-L8450CDW/MFC-L8600CDW/
- MFC-L8650CDW/MFC-L8850CDW/MFC-L9550CDW> (1) Drücken Sie X, um den im Touchscreen-Display angezeigten Fehler
- 
- aufzuheben. (2) Drücken Sie **III**.
- (3) Drücken Sie Alle Einstell.. (4) Wischen Sie nach oben oder nach unten bzw. drücken Sie ▲ oder ▼, um Geräte-Info anzuzeigen.
- Drücken Sie Geräte-Info.
- (6) Drücken Sie Lebensdauer Teile.
- (7) Drücken Sie #, bis sich die Meldung im Touchscreen-Display ändert.
- Drücken Sie Transfereinheit.
- (9) Drücken Sie Ja.
- $(10)$  Drücken Sie  $\Box$

Unter [http://www.brother.com/original/index.htm](http://www.brother.com/original/index.html)l finden Sie Anweisungen, wie Sie die Verbrauchsmaterialien im Rahmen des Brother Recyclingprogramms zurücksenden können. Wenn Sie sich gegen die Rücksendung der Verbrauchsmaterialien entscheiden, entsorgen Sie die Verbrauchsmaterialien gemäß den örtlichen Bestimmungen getrennt vom normalen Hausmüll. Wenn Sie Fragen haben, wenden Sie sich an Ihren örtlichen Wertstoffhof.

#### **9 [ Français ] RÉINITIALISEZ LE COMPTEUR DE L'UNITÉ DE COURROIE**

# <HL-L8250CDN/L8350CDW(T)>

- (1) Appuyez sur ▲ sur le panneau de commande de l'appareil tout en maintenant **Go (Aller)** enfoncé.
- (2) Appuyez sur ▲ ou ▼ ( + ou -) pour afficher Unité courroie.
- Appuyez sur **OK**. (3) Appuyez sur ▲ pour Init. pour réinitialiser le compteur de l'unité de courroie.
- <HL-L9200CDW(T)/L9300CDW(T)(TT)>
- (1) Appuyez sur  $\bigtimes$  pour interrompre temporairement l'erreur affichée sur l'écran tactile.
- (2) Appuyez sur  $\mathbf{u}$ .
- (3) Appuyez sur Infos appareil > Durée de vie pièces.  $(4)$  Appuyez sur  $\overline{\mathsf{X}}$  autant de fois que nécessaire pour changer le
- message affiché sur l'écran tactile.
- (5) Appuyez sur Courroie.
- (6) Appuyez sur Oui.

(7) Appuyez sur

- <DCP-L8400CDN/ DCP-L8450CDW/MFC-L8600CDW/
- MFC-L8650CDW/MFC-L8850CDW/MFC-L9550CDW>
- (1) Appuyez sur **X** pour interrompre temporairement l'erreur affichée sur l'écran tactile.
- (2) Appuyez sur  $\blacksquare$ .
- (3) Appuyez sur Ts paramètres.
- (4) Effectuez un balayage vers le haut ou vers le bas, ou appuyez sur ▲ ou ▼ pour afficher Info. appareil.
- (5) Appuyez sur Info. appareil.
- (6) Appuyez sur Durée de vie des pièces.
- (7) Appuyez sur # autant de fois que nécessaire pour changer le message affiché sur l'écran tactile. (8) Appuyez sur Courroie.
- 

 $(9)$  Appuyez sur

Voir [http://www.brother.com/original/index.htm](http://www.brother.com/original/index.html)l pour savoir comment retourner vos consommables usagés dans le cadre du programme de collecte Brother. Si vous ne renvoyez pas votre consommable, mettez-le au rebut conformément aux réglementations locales en vigueur, en le séparant des ordures ménagères. Si vous avez des questions, appelez les autorités locales compétentes en la matière.  $(10)$  Appuyez sur  $\Box$ .

#### **9 [ Nederlands ] RESET DE TELLER VAN DE RIEMEENHEID**

- <HL-L8250CDN/L8350CDW(T)>
- (1) Houd **Go (Ga)** ingedrukt en druk op ▲ op het bedieningspaneel van het apparaat.
- (2) Druk op ▲ of ▼ ( + of -) om de OPC-riem weer te geven. Druk op **OK**.
- (3) Druk op ▲ voor Herstel om de teller van OPC-riem te resetten.
- <HL-L9200CDW(T)/L9300CDW(T)(TT)>
- (1) Druk op  $\blacktriangleright$  om de fout weergegeven op het touchscreen te onderbreken.
- $(2)$  Druk op  $\mathbb{R}$ .
- (3) Druk op Apparaatgegevens > Levensduur onderd..
- (4) Druk op  $\times$  tot de melding op het touchscreen verandert.
- (5) Druk op Riemeenheid.
- (6) Druk op Ja.
- $(7)$  Druk op  $\Box$ .

<DCP-L8400CDN/DCP-L8450CDW/MFC-L8600CDW/ MFC-L8650CDW/MFC-L8850CDW/MFC-L9550CDW>

- (1) Druk op  $\times$  om de fout weergegeven op het touchscreen te onderbreken.
- $(2)$  Druk op  $\mathbb{R}$ .
- (3) Druk op Alle instell..
- (4) Veeg omhoog of omlaag of druk op ▲ of ▼ om Machine-info weer te geven.
- (5) Druk op Machine-info.
- (6) Druk op Levensduur onderdelen.
- (7) Druk op # tot de melding op het touchscreen verandert.
- (8) Druk op Riemeenheid.
- (9) Druk op  $J$
- (10) Druk op  $\Box$ .

Ga naar [http://www.brother.com/original/index.htm](http://www.brother.com/original/index.html)l voor aanwijzingen over het terugsturen van gebruikte artikelen aan het Brother-verzamelprogramma. Als u het gebruikte artikel niet terugstuurt, dient u dit te verwijderen conform de plaatselijke voorschriften en dit niet als huishoudelijk afval te behandelen. Voor meer informatie neemt u contact op met de plaatselijke afvalmaatschappij.

#### <span id="page-4-0"></span>**9 [ Italiano ] AZZERARE IL CONTATORE DEL GRUPPO CINGHIA**

- <HL-L8250CDN/L8350CDW(T)>
- (1) Tenendo premuto **Go (Vai)**, premere ▲ sul pannello dei comandi della macchina.
- (2) Premere  $\triangle$  o  $\blacktriangledown$  ( + o -) fino a visualizzare Gruppo cinghia. Premere **OK**.
- (3) Premere ▲ per Reset, allo scopo di azzerare il contatore del gruppo cinghia.
- <HL-L9200CDW(T)/L9300CDW(T)(TT)>
- (1) Premere  $\times$  per interrompere l'errore visualizzato sul touchscreen.
- $(2)$  Premere  $\blacksquare$ .
- 
- (3) Premere Info macchina > Dur.res.parti.<br>(4) Premere **X** fino a quando il messaggio sul touchscreen non cambia.
- (5) Premere Gruppo cinghia.
- $(6)$  Premere  $S$
- $(7)$  Premere  $\Box$

<DCP-L8400CDN/DCP-L8450CDW/MFC-L8600CDW/

- MFC-L8650CDW/MFC-L8850CDW/MFC-L9550CDW>
- (1) Premere  $\times$  per interrompere l'errore visualizzato sul touchscreen.
- $(2)$  Premere  $\overline{m}$ .
- (3) Premere Tutte le imp.<br>(4) Scorrere verso l'alto o vers
- Scorrere verso l'alto o verso il basso oppure premere ▲ o ▼ fino a visualizzare Info. macchina.
- (5) Premere Info. macchina.
- 
- (6) Premere Durata dei pezzi. (7) Premere # fino a quando il messaggio sul touchscreen non cambia.
- (8) Premere Gruppo Cinghia.
- (9) Premere Sì.

 $(10)$  Premere  $\blacksquare$ 

![](_page_4_Picture_25.jpeg)

Visitare [http://www.brother.com/original/index.htm](http://www.brother.com/original/index.html)l per le istruzioni sulla procedura di restituzione dei materiali di consumo usati al programma di raccolta Brother. Se non si desidera restituire il materiale di consumo usato, smaltirlo in conformità alla legislazione locale, tenendolo separato dai rifiuti domestici. Per chiarimenti, contattare il locale ufficio smaltimento rifiuti.

#### **9 [ Español ] REINICIE EL CONTADOR DE LA UNIDAD DE CORREA**

- <HL-L8250CDN/L8350CDW(T)>
- (1) Mantenga pulsado **Go (Ir)** y pulse ▲ en el panel de control del equipo.
- (2) Pulse ▲ o ▼ (+ o -) para mostrar Cint.de arrastre. Pulse **OK**. (3) Pulse ▲ en Reconf para reiniciar el contador de la unidad de
- correa. <HL-L9200CDW(T)/L9300CDW(T)(TT)>
- (1) Pulse  $\mathsf{\overline{X}}$  para interrumpir el error que aparece en la pantalla táctil.
- $(2)$  Pulse  $\blacksquare$ .

(3) Pulse Información máquina > Vida útil piezas.

- (4) Pulse **X** hasta que cambie el mensaje de la pantalla táctil.
- (5) Pulse Cinturón arrastre.
- (6) Pulse Sí.
- $(7)$  Pulse  $\blacksquare$ .

<DCP-L8400CDN/DCP-L8450CDW/MFC-L8600CDW/ MFC-L8650CDW/MFC-L8850CDW/MFC-L9550CDW>

- (1) Pulse  $\overline{\mathsf{X}}$  para interrumpir el error que aparece en la pantalla táctil.
- $(2)$  Pulse  $\blacksquare$ .
- (3) Pulse Todos ajustes.
- (4) Deslice el dedo hacia arriba o hacia abajo, o pulse ▲ o ▼ para mostrar Info. equipo.
- (5) Pulse Info. equipo.
- (6) Pulse Vida útil de las piezas.
- (7) Pulse # hasta que cambie el mensaje de la pantalla táctil.
- (8) Pulse Cinturón de arrastre.
- (9) Pulse Sí.

 $(10)$  Pulse  $\blacksquare$ 

Visite [http://www.brother.com/original/index.htm](http://www.brother.com/original/index.html)l para obtener instrucciones acerca de cómo devolver los consumibles usados al programa de recogida de Brother. Si no desea devolver los consumibles usados, deséchelos según las normas locales, separándolos de los residuos domésticos. Si tiene dudas, consulte con las autoridades locales.

#### **9 [ Português ] REINICIE O CONTADOR DA UNIDADE DA CORREIA**

<HL-L8250CDN/L8350CDW(T)>

- (1) Prima continuamente **Go (Ir)** e prima ▲ no painel de controlo do equipamento.
- (2) Prima ▲ ou ▼ ( + ou -) para apresentar Unidade Correia. Prima **OK**.
- (3) Prima ▲ para Repor para reiniciar o contador da unidade da correia.

(2) Pressione ▲ ou ▼ ( + ou -) para exibir Unid. de correia.

(3) Pressione Info do Aparelho > Duração Peças.

(3) Pressione ▲ para selecionar Reset para reiniciar o contador da

(4) Pressione **las** até a mensagem na tela sensível ao toque mudar.

(1) Pressione  $\blacktriangleright$  para interromper o erro exibido na tela sensível ao toque.

- <HL-L9200CDW(T)/L9300CDW(T)(TT)>
- (1) Prima  $\times$  para interromper o erro apresentado no ecrã tátil.
- $(2)$  Prima
- (3) Prima Inform. equipamento > Vida útil peç..
- (4) Prima  $\overline{\mathbf{X}}$  até a mensagem do ecrã tátil mudar.
- (5) Prima Unid. Correia.
- (6) Prima Sim.

Pressione **OK**.

 $(2)$  Pressione  $\blacksquare$ .

(6) Pressione Sim.  $(7)$  Pressione  $\Box$ 

unidade de correia. <HL-L9200CDW(T)>

 $(7)$  Prima  $\blacksquare$ 

<DCP-L8400CDN/DCP-L8450CDW/MFC-L8600CDW/

- MFC-L8650CDW/MFC-L8850CDW/MFC-L9550CDW>
- (1) Prima  $\times$  para interromper o erro apresentado no ecrã tátil.  $(2)$  Prima  $\blacksquare$
- 
- (3) Prima Defin. todas.
- (4) Deslize para cima ou para baixo, ou prima ▲ ou ▼ para apresentar Info. equip..
- (5) Prima Info. equip..
- (6) Prima Vida Útil das Peças.
- (7) Prima # até a mensagem do ecrã tátil mudar.
- (8) Prima Unid. Correia.
- (9) Prima Sim.
- $(10)$  Prima  $\Box$ .

Visite [http://www.brother.com/original/index.htm](http://www.brother.com/original/index.html)l para obter instruções de devolução de consumíveis usados através do programa de recolha da Brother. Se optar por não devolver o consumível usado, elimine-o de acordo com os regulamentos de lixo locais, mantendo-o separado do lixo doméstico. Se tiver dúvidas, contacte os serviços locais de tratamento de resíduos.

#### **9 [ Português brasileiro ] REINICIE O CONTATOR DA UNIDADE DE CORREIA**

<HL-L8250CDN/L8350CDW(T)>

(5) Pressione Unid. Correia.

- (1) Segure **Go (Ir)** e pressione ▲ no painel de controle da máquina. <DCP-L8400CDN/DCP-L8450CDW/MFC-L8600CDW/ MFC-L8650CDW/MFC-L8850CDW/MFC-L9550CDW>
	- (1) Pressione  $\mathsf{\Sigma}$  para interromper o erro exibido na tela sensível ao toque
		- (2) Pressione  $\blacksquare$ .
		- (3) Pressione Todas config..
		- (4) Deslize o dedo para cima ou para baixo ou pressione ▲ ou ▼ para exibir Info. aparelho.
		- (5) Pressione Info. aparelho.
		- (6) Pressione Duração das Peças.
		- (7) Pressione # até que a mensagem da tela sensível ao toque mude.
		- (8) Pressione Unidade Correia.
		- (9) Pressione Sim.
	- $(10)$  Pressione  $\blacksquare$ .

Acesse o site da web [http://www.brother.com/original/index.htm](http://www.brother.com/original/index.html)l para obter instruções de como devolver seus suprimentos usados para o programa de coleta da Brother. Se optar por não devolver o seu suprimento usado, descarte-o de acordo com os regulamentos locais, mantendo-o separado do lixo doméstico. Se tiver alguma dúvida, entre em contato com o escritório local responsável pelo descarte de lixo.

#### <span id="page-5-0"></span>**9 [ Norsk ] TILBAKESTILL BELTEENHETENS TELLER**

#### <HL-L8250CDN/L8350CDW(T)>

(1) Hold nede **Go (Gå)** og trykk på ▲ på maskinens kontrollpanel.

(2) Trykk på ▲ eller ▼ ( + eller -) for å vise Belteenhet. Trykk på **OK**.

(3) Trykk på ▲ for Reset for å tilbakestille belteenhetens teller.

- <HL-L9200CDW(T)/L9300CDW(T)(TT)> (1) Trykk på  $\times$  for å avbryte feilen vist på berøringsskjermen.
- 
- $(2)$  Trykk på  $\blacksquare$
- (3) Trykk på Maskininformasjon > Delens levetid.
- (4) Trykk på  $\times$  til berøringsskjermen endrer seg.
- (5) Trykk på Belteenhet.
- (6) Trykk på Ja.

 $(7)$  Trykk på  $\blacksquare$ .

<DCP-L8400CDN/DCP-L8450CDW/MFC-L8600CDW/ MFC-L8650CDW/MFC-L8850CDW/MFC-L9550CDW>

- (1) Trykk på  $\times$  for å avbryte feilen vist på berøringsskjermen.
- $(2)$  Trykk på  $\blacksquare$ .
- (3) Trykk på Alle innst..
- (4) Sveip opp eller ned, eller trykk på ▲ eller ▼ for å vise Maskininfo.
- (5) Trykk på Maskininfo.
- (6) Trykk på Levetid for deler.
- (7) Trykk på # til meldingen på berøringsskjermen vises.
- (8) Trykk på Belteenhet.
- (9) Trykk på Ja.
- $(10)$  Trykk på  $\blacksquare$ .

Gå til [http://www.brother.com/original/index.htm](http://www.brother.com/original/index.html)l for instruksjoner om hvordan du returnerer dine brukte rekvisita til Brothers innsamlingsprogram. Hvis du velger å ikke returnere dine brukte rekvisita, kasserer du forbruksmateriellet i henhold til lokalt regelverk og holder det atskilt fra husholdningsavfall. Hvis du har noen spørsmål, kan du ringe ditt lokale avfallskontor.

#### **9 [ Svenska ] ÅTERSTÄLL BÄLTENHETENS RÄKNEVERK**

- <HL-L8250CDN/L8350CDW(T)>
- (1) Håll **Go**-knappen nedtryckt och tryck på ▲ på maskinens kontrollpanel.
- (2) Tryck på ▲ eller ▼ ( + eller -) för att visa Bältenhet. Tryck på **OK**.
- (3) Tryck på ▲ för Reset för att återställa bältenhetens räkneverk.
- <HL-L9200CDW(T)/L9300CDW(T)(TT)>
- (1) Tryck på  $\times$  för att avbryta felet som visas på pekskärmen.
- (2) Tryck på  $\blacksquare$ .
- (3) Tryck på Maskininformation > Delens livsl..
- (4) Tryck på  $\times$  tills meddelandet på pekskärmen ändras.
- (5) Tryck på Bältenhet.
- (6) Tryck på Ja.
- $(7)$  Tryck på  $\Box$ .

<DCP-L8400CDN/DCP-L8450CDW/MFC-L8600CDW/

- MFC-L8650CDW/MFC-L8850CDW/MFC-L9550CDW>
- (1) Tryck på  $\times$  för att avbryta felet som visas på pekskärmen.
- $(2)$  Tryck på  $\blacksquare$ .
- (3) Tryck på Alla inställn..
- (4) Dra uppåt eller nedåt, eller tryck på ▲ eller ▼ för att visa Maskininform..
- (5) Tryck på Maskininform..
- (6) Tryck på Dellivslängd.
- (7) Tryck på # tills pekskärmens meddelande ändras.
- (8) Tryck på Bältenhet.
- (9) Tryck på Ja. (10) Tryck på .

Mer anvisningar om hur du kan returnera förbrukade förbrukningsvaror till Brothers insamlingsprogram finns på [http://www.brother.com/original/index.htm](http://www.brother.com/original/index.html)l. Om du inte vill returnera den förbrukade förbrukningsvaran ber vi dig att inte slänga den i hushållsavfallet, utan kassera den i enlighet med lokala bestämmelser. Kontakta de lokala myndigheter som har hand om din avfallshantering om du har några frågor.

#### **9 [ Dansk ] NULSTIL BÆLTENHEDENS TÆLLER**

# <HL-L8250CDN/L8350CDW(T)>

- (1) Hold **Go (Gå)** ned, og tryk på ▲ på maskinens kontrolpanel.
- (2) Tryk på ▲ eller ▼ ( + eller -) for at få vist Bælteenhed. Tryk på **OK**. (3) Tryk på ▲ for at få funktionen Nulst på displayet, til nulstilling
- bælteenhedens tæller.
- <HL-L9200CDW(T)/L9300CDW(T)(TT)>
- (1) Tryk på  $\overline{\mathsf{X}}$  for afbryde den viste fejl på touchskærmen.
- (2) Tryk på  $\blacksquare$ .
- (3) Tryk på Maskininformation > Part levetid.
- (4) Tryk på  $\blacktriangle$ , til meddelelsen på touchskærmen ændres.
- (5) Tryk på Bælteenhed.
- (6) Tryk på Ja.

 $(7)$  Tryk på  $\blacksquare$ .

<DCP-L8400CDN/DCP-L8450CDW/MFC-L8600CDW/ MFC-L8650CDW/MFC-L8850CDW/MFC-L9550CDW>

(1) Tryk på  $\times$  for at afbryde den viste fejl på touchskærmen.

- (2) Tryk på **...**
- (3) Tryk på Alle indst..
- (4) Svirp op eller ned eller tryk på ▲ eller ▼ for at få vist Maskin-info.
- (5) Tryk på Maskin-info.
- (6) Tryk på Delenes levetid.
- (7) Tryk på # , til meddelelsen på touchskærmen
- ændres.
- (8) Tryk på Bælteenhed.
- (9) Tryk på Ja.
- $(10)$  Tryk på  $\blacksquare$ .

Gå til [http://www.brother.com/original/index.htm](http://www.brother.com/original/index.html)l for oplysninger om, hvordan du returnerer dine brugte forbrugsstoffer, til Brothers indsamlingsprogram. Hvis du vælger, ikke at returnere brugte forbrugsstoffer, skal du bortskaffe dem i henhold til de lokale regulativer, og holde dem adskilt fra husholdningsaffald. Hvis du har spørgsmål, kan du kontakte afdelingen for Miljø og affald i din kommune.

#### **9 [ Suomi ] NOLLAA HIHNAYKSIKÖN LASKURI**

- <HL-L8250CDN/L8350CDW(T)>
- (1) Paina **Go**, pidä alhaalla ja paina laitteen ohjauspaneelissa ▲.
- (2) Tuo Hihnayksikkö näkyviin painamalla ▲ tai ▼ ( + tai -). Paina **OK**.
- (3) Nollaa hihnayksikön laskuri painamalla ▲ (Alust).
- <HL-L9200CDW(T)/L9300CDW(T)(TT)>
- (1) Kuittaa kosketusnäytössä näkyvä virheilmoitus painamalla  $\mathsf{X}$ .
- $(2)$  Paina  $\blacksquare$ .
- (3) Paina Laitetiedot > Osan käyttöikä.
- $(4)$  Paina  $\blacktriangleright$ , kunnes kosketusnäytön ilmoitus vaihtuu.
- (5) Paina Hihnan ikä.
- (6) Paina Kyllä.
- $(7)$  Paina  $\blacksquare$ .

viranomaiseen.

<DCP-L8400CDN/DCP-L8450CDW/MFC-L8600CDW/ MFC-L8650CDW/MFC-L8850CDW/MFC-L9550CDW>

- (1) Kuittaa kosketusnäytössä näkyvä virheilmoitus painamalla  $\mathsf{X}$ .  $(2)$  Paina  $\blacksquare$ .
- 
- (3) Paina Kaikki aset..
- (4) Näytä Laitetiedot sipaisemalla ylös tai alas tai painamalla ▲ tai ▼.
- (5) Paina Laitetiedot.
- (6) Paina Osien käyttöikä.
- (7) Paina #, kunnes kosketusnäytön ilmoitus vaihtuu.
- (8) Paina Hihnayksikkö.
- (9) Paina Kyllä.
- $(10)$  Paina  $\overline{11}$ .

- 5 -

Osoitteessa [http://www.brother.com/original/index.htm](http://www.brother.com/original/index.html)l on ohjeet käytettyjen tarvikkeiden palauttamiseksi Brotherin kierrätysohjelmaan. Jos et halua palauttaa käytettyä tarviketta, hävitä se paikallisten säännösten mukaisesti ja pidä se erillään talousjätteestä. Jos tarvitset lisätietoja, ota yhteys paikalliseen jätehuollosta vastaavaan

#### <span id="page-6-0"></span>**9 [ Русский ] ОБНУЛИТЕ СЧЕТЧИК ЛЕНТОЧНОГО КАРТРИДЖА**

<HL-L8250CDN/L8350CDW(T)>

- (1) Удерживая нажатой кнопку **Go (Пуск)**, нажмите ▲ на панели управления аппарата. (2) Нажмите ▲ или ▼ ( + или -), чтобы отобразить меню Ленточ.
- 
- картридж. Нажмите кнопку **OK**. (3) Нажмите ▲, чтобы отобразить меню Сброс для сброса показаний счетчика ленточного картриджа.
- 
- <HL-L9200CDW(T)><br>(1) Нажмите **X** для временного сброса ошибки, отображаемой на<br>осносорном экране.<br>(2) Нажмите **III**.<br>(3) Последовательно нажмите инф. об устройстве > Срок службы
- деталей.
- (4) Нажмите и удерживайте  $\blacktriangleright$ , пока сообщение на сенсорном экране не сменится.
- (5) Нажмите Ленточный картридж.
- (6) Нажмите Да.
- $(7)$  Нажмите
- <DCP-L8400CDN/DCP-L8450CDW/MFC-L8600CDW/
- 
- МFC-L8650CDW/MFC-L8850CDW/MFC-L9550CDW><br>(1) Нажмите ⊠ для временного сброса ошибки, отображаемой на<br>сенсорном экране.<br>(2) Нажмите ПЈ.<br>(3) Нажмите Все⊔настройки.
- 
- 
- (4) Проведите пальцем вверх или вниз либо нажмите ▲ или ▼, чтобы
- отобразить меню Инф. об уст-ве. (5) Нажмите Инф. об уст-ве.
- (6) Нажмите Ресурс деталей.
- Нажмите и удерживайте #, пока сообщение на сенсорном экране не сменится.
- (8) Нажмите Ленточный картридж.
- 
- (9) Нажмите да.<br>(10) Нажмите **. .**

Для получения указаний относительно возврата использованных расходных материалов по программе возврата компании Brother посетите веб-сайт [http://](http://www.brother.com/original/index.html) <u>[www.brother.com/original/index.htm](http://www.brother.com/original/index.html)l</u>. Если вы не хотите участвовать в этой программе утилизируйте использованные расходные материалы в соответствии с<br>нормами местного законодательства, отдельно от бытовых отходов. При во

#### **9 [ Čeština ] RESETUJTE ČÍTAČ PÁSOVÉ JEDNOTKY**

- <HL-L8250CDN/L8350CDW(T)>
- (1) Podržte tlačítko **Go(Spustit)** a stiskněte tlačítko ▲ na ovládacím panelu přístroje.
- (2) Stisknutím tlačítka ▲ nebo ▼ ( + či -) zobrazte Jednotka pasu. Stiskněte tlačítko **OK**.
- (3) Stisknutím tlačítka ▲ pro Nulov resetujte čítač pásové jednotky. <HL-L9200CDW(T)>
- (1) Stisknutím **X** přerušte chybu zobrazenou na dotykové obrazovce.
- (2) Stiskněte **.**
- (3) Stiskněte Info. o zarizeni > Zivotnost dilu.
- (4) Stiskněte  $\bigtimes$ , dokud se nezmění hlášení na dotykové obrazovce.
- (5) Stiskněte Jednotka pasu.
- (6) Stiskněte Ano.
- (7) Stiskněte

(1) Stisknutím  $\blacktriangleright$  přerušte chybu zobrazenou na dotykové obrazovce.

- (2) Stiskněte
- (3) Stiskněte Vsechna nastav. (4) Přetažením nahoru či dolu nebo stisknutím tlačítka ▲ či ▼ zobrazte Prist. info..
- (5) Stiskněte Prist. info..
- (6) Stiskněte Zivotnost dilu.
- (7) Stiskněte #, dokud se nezmění hlášení na dotykové obrazovce.

<DCP-L8400CDN/DCP-L8450CDW/MFC-L8600CDW/ MFC-L8650CDW/MFC-L8850CDW/MFC-L9550CDW>

- 
- (8) Stiskněte Jednotka pasu.
- (9) Stiskněte A (10) Stiskněte .
- 

Chcete-li se dozvědět více o tom, jak vracet použitý spotřební materiál pomocí sběrného programu společnosti Brother, navštivte stránku [http://www.brother.com/original/](http://www.brother.com/original/index.html) [index.htm](http://www.brother.com/original/index.html)l. Jestliže se rozhodnete použité spotřební zboží nevracet, oddělte jej od běžného domovního odpadu a zlikvidujte jej v souladu s místními předpisy. V případě dotazů kontaktujte svůj místní úřad pro nakládání s odpady.

#### **9 [ Magyar ] A PAPÍRTOVÁBBÍTÓ EGYSÉG SZÁMLÁLÓJÁNAK ALAPHELYZETBE ÁLLÍTÁSA**

# <HL-L8250CDN/L8350CDW(T)>

- (1) Nyomja meg a **Go(Lépés)** gombot, miközben nyomva tartja a ▲ gombot a készülék kezelőpanelén.
- (2) Nyomja meg a ▲ vagy ▼ ( + vagy -) gombot a Szíjegység
- megjelenítéséhez. Nyomja meg az **OK** gombot. (3) Nyomja meg a ▲ gombot a Null. kiválasztásához, így alaphelyzetbe állítja a papírtovábbító egység számlálóját.
- <HL-L9200CDW(T)>
- (1) Az érintőképernyőn megjelenő hiba nyugtázásához nyomja meg a  $\times$ gombot.
- (2) Nyomja meg a  $\blacksquare$  gombot.
- (3) Nyomja meg a Készülékadatok > Alkatrész élettar. lehetőséget. (4) Nyomja meg és tartsa nyomva a gombot, amíg az érintőképernyőn megjelenő üzenet meg nem változik.
- (5) Nyomja meg a Szíj egység lehetőséget.
- (6) Nyomja meg az Igen gombot.

(7) Nyomja meg a gombot.

- <DCP-L8400CDN/DCP-L8450CDW/MFC-L8600CDW/
- MFC-L8650CDW/MFC-L8850CDW/MFC-L9550CDW><br>(1) Az érintőképernyőn megjelenő hiba nyugtázásához nyomja meg a ⊠ gombot.
- 
- 
- (2) Nyomja meg a **M** gombot.<br>(3) Nyomja meg a Minden beáll lehetőséget.<br>(4) Ujjával pöccintsen felfelé vagy lefelé, vagy nyomja meg a ▲ vagy ▼<br>gombot a Gép információ megjelenítéséhez.<br>(5) Válassza ki a Gép információ leh
- 
- megjelenő üzenet meg nem változik.
- (8) Nyomja meg a <sub>Papírtovábbító egység lehetőséget.</sub><br>(9) Nyomja meg az <u>Ig</u>en gombot.
- 
- (10) Nyomja meg a gombot.

A [http://www.brother.com/original/index.htm](http://www.brother.com/original/index.html)l weboldalon találhat tájékoztatást arról, hogyan küldheti vissza elhasznált kellékanyagait a Brother begyűjtési program keretében. Ha úgy dönt, hogy nem küldi vissza az elhasznált kellékanyagokat, azokat a helyi előírásoknak megfelelően selejtezze le, elkülönítve a háztartási szeméttől. Ha kérdése van, hívja fel a helyi hulladékkezelő vállalatot vagy hivatalt.

# **[ Polski ] ZRESETUJ LICZNIK ZESPOŁU PASA**

- <HL-L8250CDN / L8350CDW(T)>
- (1) Przytrzymaj przycisk **Go(Idź)** i naciśnij przycisk ▲ na panelu sterowania urządzenia.
- (2) Naciskaj przycisk ▲ lub ▼ ( + lub -), aby wyświetlić opcję ZESPÓŁ PASA. Naciśnij przycisk **OK**.
- (3) Naciśnij przycisk ▲, aby wybrać opcję RESET w celu wyzerowania licznika zespołu pasa.
- <HL-L9200CDW(T)>
- (1) Naciśnij ikonę  $\bigtimes$ , aby przerwać wyświetlanie błędu na ekranie dotykowym.
- (2) Naciśnij

**9**

- 
- (3) Naciśnij Inform, o urządz. > Zużycie części.<br>(4) Naciskaj ikonę X, aż zostanie zmieniony komunikat ekranu dotykowego.
- (5) Naciśnij Zespół pasa.
- (6) Naciśnij Tak.

# (7) Naciśnij .

- <DCP-L8400CDN/DCP-L8450CDW/MFC-L8600CDW/
- MFC-L8650CDW/MFC-L8850CDW/MFC-L9550CDW>
- (1) Naciśnij ikonę **in**, aby przerwać wyświetlanie błędu na ekranie dotykowym.
- (2) Naciśnij $\mathbf{X}$ .
- 
- (3) Naciśnij opcję Ustawienia. (4) Przeciągnij palcem w górę lub w dół lub naciśnij przycisk ▲ lub ▼, aby wyświetlić Inf. o urządz.
- (5) Naciśnij Inf. o urządz.
- (6) Naciśnij Trwałość części.
- (7) Naciskaj #, aż komunikat ekranu dotykowego zostanie zmieniony.
- (8) Naciśnij Moduł pasa.
- (9) Naciśnij Tak.

 $(10)$  Naciśnij  $\Box$ 

Przejdź do strony [http://www.brother.com/original/index.htm](http://www.brother.com/original/index.html)l, aby uzyskać informacje dotyczące zwrotu zużytych materiałów eksploatacyjnych w programie zbiórki Brother. Jeśli nie zdecydujesz się na zwrot zużytego materiału eksploatacyjnego, prosimy pozbyć się go zgodnie z lokalnymi przepisami i nie wyrzucać ich do śmieci. W razie wątpliwości należy skontaktować się z miejscowym organem nadzorującym gospodarkę odpadami.

- 
- 

#### <span id="page-7-0"></span>**9 [ Български ] НУЛИРАЙТЕ БРОЯЧА НА РЕМЪКА**

- <HL-L8250CDN/L8350CDW(T)>
- (1) Задържайки **Go(Старт)**, натиснете ▲ на контролния панел на устройството.
- (2) Натиснете ▲ или ▼ ( + или -), за да се покаже Колан. Натиснете **OK**.
- (3) Натиснете ▲ за Reset, за да нулирате брояча на ремъка.
- <HL-L9200CDW(T)>
- (1) Натиснете  $\bigtimes$ , за да прекъснете грешката, показана на сензорния екран.
- $(2)$  Натиснете  $\blacksquare$ .
- 
- (3) Натиснете инфор.за устр > живот на части.<br>(4) Натискайте ズ, докато се промени съобщението на сензорния екран.
- (5) Натиснете Колан.
- $(6)$  Натиснете
- $(7)$  Натиснете
- <DCP-L8400CDN/DCP-L8450CDW/MFC-L8600CDW/
- MFC-L8650CDW/MFC-L8850CDW/MFC-L9550CDW> (1) Натиснете  $\blacktriangleright$ , за да прекъснете грешката, показана на сензорния
	- екран.
- (2) Натиснете $\blacksquare$
- (3) Натиснете Всички настр.. (4) Плъзнете пръст нагоре или надолу или натиснете ▲ или ▼, за да се
- покаже Инфор.за маш..
- (5) Натиснете Инфор.за маш..
- (6) Натиснете Живот на части.
- (7) Натискайте #, докато се промени съобщението на сензорния екран.
- (8) Натиснете Колан.
- (9) Натиснете д
- $(10)$  Натиснете $\Box$

![](_page_7_Picture_25.jpeg)

Отидете на [http://www.brother.com/original/index.htm](http://www.brother.com/original/index.html)l за инструкции относно връщането на използвани консумативи по програмата за тяхното събиране от Brother. Ако изберете да не връщате използваните консумативи, моля, изхвърляйте ги в съответствие с местните разпоредби, отделно от битовите отпадъци. Ако имате въпроси, обадете се в местния пункт за вторични суровини.

#### **9 [ Română ] RESETAŢI CONTORUL UNITĂŢII DE CUREA**

- <HL-L8250CDN/L8350CDW(T)>
- (1) Ţineţi apăsat **Go(Start)** şi apăsaţi ▲ de pe panoul de control al aparatului.
- (2) Apăsaţi ▲ sau ▼ ( + sau -) pentru a afişa Ansamblu Curea. Apăsaţi **OK**.
- (3) Apăsaţi ▲ pentru Reset pentru a reseta contorul unităţii de curea.
- <HL-L9200CDW(T)>
- (1) Apăsaţi pentru a întrerupe eroarea afişată pe ecranul tactil.
- (2) Apăsați<sup>[1]</sup>.
- (3) Apăsați Info echipament > Durată func. comp...
- (4) Apăsați  $\times$  până când mesajul de pe ecranul tactil se modifică.
- (5) Apăsaţi Ans. curea.
- (6) Apăsaţi Da.
- (7) Apăsaţi .

<DCP-L8400CDN/DCP-L8450CDW/MFC-L8600CDW/ MFC-L8650CDW/MFC-L8850CDW/MFC-L9550CDW>

- (1) Apăsați  $\times$  pentru a întrerupe eroarea afișată pe ecranul tactil.
- (2) Apăsați **II**
- (3) Apăsaţi Toate setările.
- 
- (4) Derulaţi în sus sau în jos sau apăsaţi ▲ sau ▼ pentru a afişa Info. aparat.
- (5) Apăsaţi Info. aparat.
- (6) Apăsaţi Funcţionare componente.
- (7) Apăsați # până când mesajul de pe ecranul tactil se modifică.
- (8) Apăsaţi Unitate de transfer.

(9) Apăsați Da (10) Apăsaţi .

Vizitati [http://www.brother.com/original/index.htm](http://www.brother.com/original/index.html)l pentru instructiuni legate de modul în care puteți returna consumabilele uzate în cadrul programului de colectare Brother. Dacă optați pentru a nu returna consumabilele uzate, vă rugăm să le eliminați în conformitate cu reglementările locale, separându-le de deseurile menajere. Dacă aveti întrebări, contactați centrul de colectare local

#### **9 [ Slovensky ] ZRESETUJTE POČÍTADLO PÁSOVEJ JEDNOTKY**

### <HL-L8250CDN / L8350CDW(T)>

- (1) Podržte tlačidlo **Go(Prejsť)** a stlačte tlačidlo ▲ na ovládacom paneli zariadenia.
- (2) Stlačením tlačidla ▲ alebo ▼ ( + alebo -) zobrazte položku Jednotka pasu. Stlačte tlačidlo **OK**.
- (3) Stlačením tlačidla ▲ vyberiete položku Reset, čím zresetujete počítadlo pásovei jednotky.
- <HL-L9200CDW(T)>
- (1) Stlačením tlačidla **prerušíte chybovú správu zobrazenú na dotykovom** displeji.
- (2) Stlačte tlačidlo **.**
- (3) Stlačte položku Info. o zariadeni > Zivotnost dielov.
- $(4)$  Stlačte tlačidlo  $\blacktriangleright$ , až kým sa nezmení správa na dotykovom displeji.
- (5) Stlačte tlačidlo Jednotka pasu.
- (6) Stlačte tlačidlo Ano.

(7) Stlačte tlačidlo .

<DCP-L8400CDN/DCP-L8450CDW/MFC-L8600CDW/

- MFC-L8650CDW/MFC-L8850CDW/MFC-L9550CDW>
- (1) Stlačením tlačidla **o** dočasne prerušte chybu zobrazenú na dotykovom displeji.
- $(2)$  Stlačte tlačidlo  $\mathbf{r}$ .
- (3) Stlačte položku Vsetky nastav.
- (4) Potiahnite prstom nahor alebo nadol alebo stlačte tlačidlo ▲ alebo ▼. Zobrazí sa položka Info o zariad.
- (5) Stlačte položku Info o zariad.
- (6) Stlačte položku Zivotnost suciastok.
- (7) Stlačte tlačidlo #, až kým sa nezmení správa na dotykovom displeji.
- (8) Stlačte tlačidlo Jednotka pasu.
- $(9)$  Stlačte tlačidlo  $\overline{A}$
- (10) Stlačte tlačidlo .

Pokyny na vrátenie použitého spotrebného materiálu v rámci zberného programu Brother nájdete na adrese [http://www.brother.com/original/index.htm](http://www.brother.com/original/index.html)l. Ak sa rozhodnete nevrátiť použitý spotrebný materiál, zlikvidujte ho podľa miestnych predpisov, oddelene od domového odpadu. V prípade otázok kontaktujte miestny úrad pre likvidáciu odpadu.

- 7 -

Kullanılmış sarf malzemelerinizin Brother toplama programına iadesiyle ilgili talimatlar için [http://www.brother.com/original/index.htm](http://www.brother.com/original/index.html)l adresine gidin. Kullanılmış sarf malzememerinizi iade etmeyi düşünmüyorsanız, lütfen kullanılmış sarf malzemesini ev atıklarından ayrı tutup, yerel yönetmeliklere uygun şekilde atın. Sorularınız varsa,

# **[ Türkçe ] KAYIŞ ÜNİTESİ SAYACINI SIFIRLAYIN**

- <HL-L8250CDN/L8350CDW için>
- (1) **Go (Başla)** düğmesine basılı tutarak makinenin kontrol paneli üzerindeki ▲ düğmesine basın.
- (2) Kayış Ünitesi.'ni görüntülemek için ▲ veya ▼ ( + veya -) düğmesine basın. **OK (Tamam)** düğmesine basın.
- (3) Kayış ünitesi sayacını sıfırlamak için, Sıfırla için ▲ düğmesine basın.
- <HL-L9200CDW için>

**9**

- (1) Dokunmatik ekranda görüntülenen hataya müdahale etmek için  $\times$ düğmesine basın.
- (2) düğmesine basın.
- (3) Makine Bilgisi > Parça Ömrü**'ne basın.**<br>(4) Dokunmatik ekran mesajı değişene kadar ⊠ düğmesine basın.
- 
- (5) Kayış Ünitesi'ne basın.

bölgenizde atıkla ilgili kuruluşla görüşün.

(6) Evet**'e basın.**<br>(7) **[[]** düğmesine basın.

<DCP-L8400CDN/DCP-L8450CDW/MFC-L8600CDW/ MFC-L8650CDW/MFC-L8850CDW/MFC-L9550CDW>

- (1) Dokunmatik ekranda görüntülenen hataya müdahale etmek için düğmesine basın.
- (2) düğmesine basın.
- (3) Tüm Ayarlar'a basın.
- (4) Makine Bilg.'ni görüntülemek için yukarı veya aşağı kaydırın veya ▲ veya ▼ düğmesine basın.
- (5) Makine Bilg.'ne basın.

(10) düğmesine basın.

- (6) Parça Ömrü'ne basın.
- (7) Dokunmatik ekran mesajı değişene kadar # düğmesine basın.
- (8) Kayış Ünitesi'ne basın. (9) Evet'e basın.

<span id="page-8-0"></span>![](_page_8_Figure_0.jpeg)

#### **9 [ Indonesia ] SETEL ULANG PENGHITUNG UNIT BELT**

- <HL-L8250CDN/L8350CDW>
- (1) Tekan dan tahan tombol **Go (Mulai)** lalu tekan ▲ pada panel kontrol mesin.
- (2) Tekan ▲ atau ▼ ( + atau -) untuk menampilkan Belt Unit (Unit Belt). Tekan **OK**.
- (3) Tekan▲ untuk Reset (Atur Ulang) untuk mengatur ulang penghitung unit belt.
- <HL-L9200CDW>
- (1) Tekan X guna menghentikan kesalahan yang tampil di Touchscreen (Layar Sentuh).
- $(2)$  Tekan  $\blacksquare$ .
- (3) Tekan Machine Information (Informasi Mesin) > Parts Life (Usia Komponen).
- (4) Tekan  $\overline{\mathbf{X}}$  sampai pesan Touchscreen (Layar Sentuh) berubah. (5) Tekan Belt Unit (Unit Belt).
- (6) Tekan Yes (Ya).
- $(7)$  Tekan  $\blacksquare$ .
- <MFC-L8600CDW/MFC-L8850CDW/MFC-L9550CDW>
- (1) Tekan  $\times$  guna menghentikan kesalahan yang tampil di
- Touchscreen (Layar Sentuh).
- $(2)$  Tekan  $\blacksquare$ .
- (3) Tekan All Settings (Semua Pengaturan).
- (4) Ketuk ke atas atau ke bawah, atau tekan ▲ atau ▼ untuk menampilkan Machine Info. (Info Mesin).
- (5) Tekan Machine Info. (Info Mesin)
- (6) Tekan Parts Life (Usia Komponen)
- (7) Tekan # sampai pesan Touchscreen (Layar sentuh) berubah.
- (8) Tekan Belt Unit (Unit Belt) .
- 
- (9) Tekan Yes (Ya) .<br>(10) Tekan **....**.

. . . . . . . . . . . . . . . . Kunjungi <u>http://www.brother.com/original/index.html</u> untuk mengetahui instruksi tentang cara mengembalikan barang bekas pakai ke program pengumpulan Brother. Jika Anda memilih untuk tidak mengembalikan barang bekas pakai, mohon buang unit bekas pakai tersebut sesuai dengan peraturan setempat, dengan memisahkannya dari limbah rumah tangga. Jika Anda memiliki pertanyaan, hubungi kantor pembuangan sampah ditempat Anda.

### **9** ี่ [ ภาษาไทย ] ตั้งค่าตัวนับจำนวนชุดสายพานลำเลียงกระดาษใหม่โดยใช้แผงควบคุม

# <HL-L8250CDN/L8350CDW>

- (1) ที่แผงควบคุมของตัวเครื่อง ให้กดปุ่ม Go (ไป) ค้างไว้และกดปุ่ม ▲
- (2) กดปุ่ม ▲ หรือ ▼ (+ หรือ -) ให้หน้าจอของตัวเครื่องแสดงข้อความ Belt Unit
- ้านี้มี = หรือ v (\* หรือ ) เท่นนี้ จะยองที่ เท่นองแพทง<br>(ชุดสายพานลำเลียงกระดาษ) จากนั้น กดปุ่ม OK (ตกลง)
- ้<br>(3) กดปุ่ม ▲ ให้หน้าจอของตัวเครื่องแสดงข้อความ Reset (ตั้งค่าใหม่) เพื่อตั้งค่าตัวนับ จำนวนชุดสายพานลำเลียงกระดาษใหม่
- <HL-L9200CDW>
- (1) กดปุ่ม X เพื่อหยุดการแจ้งเดือนข้อความแสดงข้อผิดพลาดบนหน้าจอสัมผัส  $(2)$  กด
- (3) กด Machine Information (ข้อมูลเครื่อง) > Parts Life (อายุการใช้งาน อะไหล)
- (4) กดปุ่ม X จนกระทั่งข้อความบนหน้าจอสัมผัสมีการเปลี่ยนแปลง
- (5) กด Belt Unit (ชุดสายพานลำเลียงกระดาษ)
- (6) กด Yes (ใช่)
- $(7)$  กดปุ่ม $\begin{bmatrix} 1 \end{bmatrix}$

<MFC-L8600CDW/MFC-L8850CDW/MFC-L9550CDW>

- (1) กดปุ่ม **X** เพื่อหยุดการแจ้งเดือนข้อความแสดงข้อผิดพลาดบนหน้าจอสัมผัส
- $(2)$  กด $\Box$
- $(3)$  กด All Settings (การตั้งค่าทั้งหมด)
- (ฯ) บัดนิ้วขึ้นหรือลง หรือกดปุ่ม ▲ หรือ ▼ ให้หน้าจอของตัวเครื่องแสดงข้อความ Machine Info. (ข้อมูลเครื่อง)
- (5) กด Machine Info. (ข้อมูลเครื่อง)
- (6) กด Parts Life (อายุการใช้งานอะไหล)
- (7) กด # จนกระทั่งข้อความบนหน้าจอสัมผัสมีการเปลี่ยนแปลง
- (8) กด Belt Unit (ชุดสายพานลำเลียงกระดาษ)
- $(9)$  กด  $Yes$   $(11)$
- $(10)$  กดปุ่ม

้โปรดเข้าชม <u>http://www.brother.com/original/index.html</u> เพื่ออ่านคำแนะนำเกี่ยวกับวิธีการส่งกลับวัสดุที่ใช้แล้วไปยังโปรแกรมจัดเก็บรวบรวมของบราเดอร์ (Brother collection) แต่หากคุณ ี เลือกที่จะไม่สงวัสดุที่ใช้แล้วกลับไปยังโปรแกรมดังกล่าว โปรดทิ้งวัสดุที่ใช้แล้วตามระเบียบท้องถิ่น โดยให้จัดวางแยกออกจากขยะในครัวเรือน หากคุณมีคำถามเพิ่มเติม โปรดติดต่อสำนักงานกำจัด ึขยะท้องถิ่นของคณ

#### **9 [ Tiếng Việt ] ĐẶT LẠI BỘ ĐẾM BỘ BĂNG TẢI**

- <HL-L8250CDN/L8350CDW>
- (1) Nhấn giữ **Go (Vào)** và nhấn ▲ trên bảng điều khiển của máy.
- (2) Nhấn ▲ hoặc ▼ ( + hoặc -) để hiển thị Belt Unit (Bộ băng tải). Nhấn **OK**.
- (3) Nhấn ▲ dành cho Reset (Đặt lại) để đặt lại bộ đếm của bộ băng tải.
- <HL-L9200CDW>
- (1) Nhấn  $\bigtimes$  để tạm thời ngắt lỗi hiển thị trên Màn hình cảm ứng.  $(2)$  Nhấn  $\blacksquare$ .
- (3)  $Nhán Machine Information (Thông tin máy) > Parts Life$ (Tuổi thọ bộ phận).
- (4) Nhấn  $\times$  cho đến khi thông báo trên Màn hình cảm ứng thay đổi.
- (5) Nhấn Belt Unit (Bộ băng tải).
- (6) Nhấn  $Yes$  (Đồng ý).</u>
- $(7)$  Nhấn  $\blacksquare$ .
- <MFC-L8600CDW/MFC-L8850CDW/MFC-L9550CDW>
- (1) Nhấn  $\bigtimes$  để tạm thời ngắt lỗi hiển thị trên Màn hình cảm ứng.
- $(2)$  Nhấn  $\mathbb{H}$ .
- (3) Nhấn All Settings (Tất cả các cài đặt).
- (4) Xoay lên hoặc xuống, hoặc nhấn ▲ hoặc ▼ để hiển thị Machine Info. (Thông tin máy).
- (5) Nhấn Machine Info. (Thông tin máy).
- (6) Nhấn Parts Life (Tuổi thọ bộ phận).
- (7) Nhấn # cho đến khi thông báo trên Màn hình cảm ứng thay đổi.
- (8) Nhấn Belt Unit (Bộ băng tải).
- (9) Nhấn Yes (Đồng ý).
- $(10)$  Nhân  $\boxed{\blacksquare}$ .

![](_page_8_Picture_74.jpeg)

Truy cập [http://www.brother.com/original/index.htm](http://www.brother.com/original/index.html)l để biết hướng dẫn về cách trả lại sản phẩm đã qua sử dụng cho chương trình thu thập của Brother. Nếu bạn không chọn trả lại sản phẩm đã qua sử dụng, vui lòng hủy sản phẩm đã qua sử dụng theo quy định tại nơi bạn ở, giữ sản phẩm tránh xa nước thải sinh hoạt. Nếu bạn có câu hỏi, hãy gọi đến văn phòng xử ly chất thải tại nơi bạn ở.

- 
- -

#### <span id="page-9-0"></span>**9 [** 简体中文 **]** 重置转印带单元计数器

<HL-L8250CDN>

- (1) 在设备操作面板上, 按住Go(开始)键, 然后按 ▲ 键。
- (2) 按 ▲ 或 ▼ ( + 或 -) 键显示 Belt Unit(转印带单元)。按 OK(确定)键。
- (3) 按 ▲ 键选择 Reset(重置),以重置转印带单元计数器。
- <HL-L9200CDW> (1) 按 X 暂时中断触摸屏上显示的错误。
- $(2)$  按 $\blacksquare$
- (3) 按设备信息 > 零件寿命。
- (4) 按住 X, 直到触摸屏信息发生改变。
- (5) 按转印带单元。
- (6) 按是。
- $(7)$  按 $\prod$
- <DCP-L8400CDN/MFC-L8650CDW>
- (1) 按 X 暂时中断触摸屏上显示的错误。
- $(2)$  按 $\blacksquare$
- (3) 按所有设置。
- (4) 向上或向下滑动屏幕或者按 ▲ 或 ▼ 键显示设备信息。
- (5) 按设备信息。
- (6) 按零件寿命。
- (7) 按住 # 键,直到触摸屏信息发生改变。
- (8) 按转印带单元。

(9) 按是。

 $(10)$  按 $\Gamma$ .

请登录 http://www.brother.[cn/company/info/declaration/20090304](http://www.brother.cn/company/info/declaration/20090304.html).html,查看如何将使用过的耗材返还兄弟公司回收部门的相关说明。如果您选择不返还,请根据当地的相关法 律法规妥善处理使用过的耗材,并将其与生活垃圾分开。如果您有任何问题,请致电当地的废品处理站。

#### **9 [** 繁體中文 **]** 重置轉印帶組計數器

- <HL-L8250CDN /L8350CDW>
- (1) 按住Go (執行),然後按機器控制面板上的 ▲。
- (2) 按 ▲ 或 ▼ ( + 或 -) 顯示 Belt Unit (轉印帶組)。按 OK (確定)。
- (3) 按 ▲ 選擇 Reset (重置),重置轉印帶組計數器。
- <HL-L9200CDW>
- (1) 按 区 暫時跳出觸控式螢幕上顯示的錯誤訊息畫面。
- $(2)$  按 $\Box$
- (3) 按 Machine Information (機器資訊) > Parts Life (零件壽命)。
- (4) 按住 X 直到觸控式螢幕上的訊息發生變化。
- (5) 按 Belt Unit(轉印帶組)。
- (6) 按 Yes (是)。
- $(7)$  按 $\Gamma$  。
- <MFC-L8600CDW/MFC-L8850CDW/MFC-L9550CDW>
- (1) 按 区 暫時跳出觸控式螢幕上顯示的錯誤訊息畫面。
- $(2)$  按  $\blacksquare$ 。
- (3) 按 All Settings (所有設定)。
- (4) 向上或向下滑動手指,或點選 ▲ 或 ▼,以顯示 Machine Info. (機器資訊)。
- (5) 按 Machine Info. (機器資訊)。
- (6) 按 Parts Life (零件壽命)。
- (7) 按住 #, 直到觸控式螢幕上的訊息發生變化
- (8) 按 Belt Unit (轉印帶組)。
- (9) 按 Yes (是)。
- $(10)$  按  $\Box$ \_\_\_\_\_\_\_\_\_\_\_\_\_\_\_\_\_\_\_\_\_\_\_\_\_\_\_\_\_

您可拜訪 <u>http</u>://www.brother.com/original/index.html 以獲得如何將使用過耗材寄回 Brother 回收部門的相關說明。若當地 Brother 公司未成立回收部門,或者您選擇不回收,請 根據當地法規棄置使用過的耗材,並與居家位扱分開處理。 如有疑問,請您聯絡當地的廢棄物處理單位。

#### **9 [** 한국어 **]** 벨트 유닛 카운터를 리셋합니다

# <HL-L8250CDN/L8350CDW>

- (1) 제품의 제어판에서 Go (실행)를 누른 상태로 ▲를 누릅니다.
- (2) ▲ 또는 ▼ (+ 또는 -)를 눌러 Belt Unit (벨트 유닛)을 표시합니다.  $OK = +$ 릅니다.
- (3) Reset (리셋)에서 ▲를 눌러 벨트 유닛 카운터를 리셋합니다.

# <HL-L9200CDW>

- (1) X을 눌러 터치스크린에 표시된 오류를 중지시킵니다.
- $(2)$   $\blacksquare$ 을 누릅니다.
- (3) Machine Information (기계 정보) > Parts Life (부품 수명) 을 누릅니다.
- (4) 터치스크린의 메시지가 변경될 때까지 <mark>X</mark>을 누릅니다.
- (5) Belt Unit (벨트 유닛)을 누릅니다.

# (6) Yes (네)를 누릅니다.

# (7) 을 누릅니다.

(2) 을 누릅니다. (3) All Settings (전체 설정)을 누릅니다.

<MFC-L8600CDW/MFC-L8850CDW/MFC-L9550CDW> (1) X을 눌러 터치스크린에 표시된 오류를 중지시킵니다.

- (4) 쓸어서 올리거나 내리거나 ▲ 또는 ▼ 를 눌러 Machine Info. (기계 정보)를 표시합니다.
- (5) Machine Info.(기계 정보)를 누릅니다.
- (6) Parts Life (부품 수명)을 누릅니다.
- (7) 터치스크린의 메시지가 변경될 때까지 #을 누릅니다.
- (8) Belt Unit (벨트 유닛)을 누릅니다.
- (9) Yes (네)를 누릅니다.
- (10) 을 누릅니다.

사용한 토너 카트리지를 브라더 회수 프로그램에 반납하는 방법은 <u>http://www.brother.[com/original/inde](http://www.brother.com/original/index.html)x.html</u> 에 나와 있습니다. 반납하지 않는 경우, 거주 지역의 규정에 따라 일반 가정 폐기물과 분리하여 버리십시오. 궁금하신 사항은 거주 지역의 폐기물 처리 담당 관리소에 문의하시기 바랍니다.

#### **9 [** 日本語 **]** ベルトユニットのカウンターリセット

# <HL-L8250CDN/ L8350CDW>

- (1) <Go> を押したまま、< ▲ > を押します。
- (2)< ▲ > または < ▼ > を押して【ベルト ユニット】を選択し、<OK> を押します。
- (3) <▲ > を押します。

# <HL-L9200CDWT>

- (1) Xを押して一時的にエラーを解除します。
- (2) 1を押します。
- (3)【製品情報】を押します。
- (4)【消耗品寿命】を押します。
- (5) 画面上のメッセージが変わるまで、Xを押します。
- (6)【ベルトユニット 寿命】を押します。
- (7)【はい】を押します。

(8) 【を押します。

- <MFC-L8650CDW/MFC-L9550CDW>
- (1) 本押して一時的にエラーを解除します。
- (2) 置を押します。
- (3)【全てのメニュー】を押します。
- (4) 上下にフリック、または【▲】/【▼】を押して【製品情報】を表示します。
- (5)【製品情報】を押します。
- (6)【消耗品寿命】を押します。
- (7)画面上のメッセージが変わるまで、# を押します。
- (8)【ベルトユニット】を押します。
- (9)【はい】を押します。
- (10) 【を押します。

弊社では環境保護に対する取り組みの一環として消耗品のリサイクルに取り組んでおります。使い終わりました消耗品の回収にご協力をお願いいたします。詳しくは以下のホームペー ジを参照してください

http://brother.j[p/product/support\\_info/printer/recycle/inde](http://brother.jp/product/support_info/printer/recycle/index.htm)x.htm

产品中有害物质的名称及含量

![](_page_10_Picture_85.jpeg)

×:表示该有害物质至少在该部件的某一均质材料中的含量超出GB/T 26572规定的限量要求。

(由于技术的原因暂时无法实现替代或减量化)

![](_page_11_Picture_482.jpeg)